# **ISLEVER**

# 9A0-058

Adobe Flash CS3 ACE Exam

DEMO

# https://www.islever.com/9a0-058.html https://www.islever.com/adobe.html

For the most up-to-date exam questions and materials, we recommend visiting our website, where you can access the latest content and resources.

## **QUESTION NO: 1**

You have a rectangle shape with rounded corners. You want to ensure that the corners do NOT distort when the rectangle is scaled. What should you do?

- A. Adjustxscale and yscale properties
- B. Convert the shape to a Graphic symbol
- C. It's not possible to prevent the corners from scaling
- D. Convert the shape to aMovieClip and apply 9-slice scaling

**Answer: D**

#### **QUESTION NO: 2**

Click the Exhibit button.

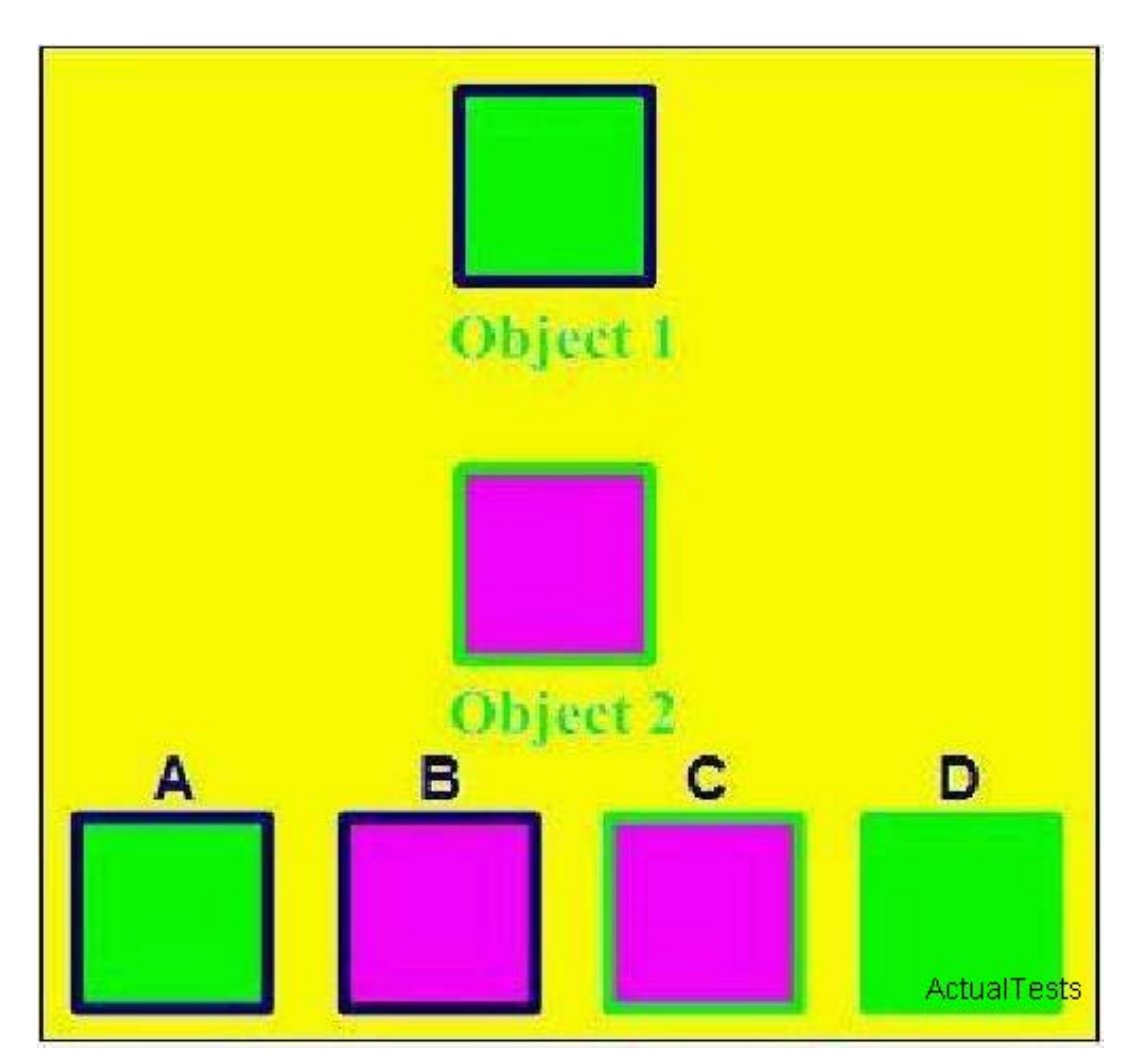

You have selected Object 1 with the Selection tool. You switch to the Eyedropper tool and click on the fill of Object 2. Which object does Object 1 transform into?

A. B B. A C. C

D. D

# **Answer: A**

# **QUESTION NO: 3**

You have a TextField selected on stage and would like to separate each letter into its own TextField. Which option under the Modify menu allows you to do this?

- A. Divide
- B. Separate
- C. Break Apart
- D. Individualize

# **Answer: C**

# **QUESTION NO: 4**

You are creating a form that will fade out when the user submits it. What must you do to with the text fields to ensure that text entered by the user will fade out?

- A. Embed the font in the text field.
- B. Use device fonts in your text field.
- C. Set the text field type to dynamic.

D. Choose the Anti-alias for Animation option from the Font Rendering Method pop-up menu in the Properties panel.

# **Answer: A**

# **QUESTION NO: 5**

Which is the quickest way to make the stroke around an oval shape into a dotted line?

A. Apply the Dotted filter to the stroke of the shape.

B. In the Ink Bottle tool options, set the stroke join type to dotted.

C. Set the stroke type of the shape to dotted in the Properties panel.

D. Choose the Modify > Shape > Convert Lines to Fills option and erase parts of the stroke to make it appear dotted.

## **Answer: C**

## **QUESTION NO: 6**

Which two panels can be used to change the label text of a Button component? (Choose two.)

- A. the Strings panel
- B. the Properties panel
- C. the Component panel
- D. the Accessibility panel
- E. the Component Inspector panel

#### **Answer: B,E**

#### **QUESTION NO: 7**

You want to skin Flash CS3 components. What should you do?

- A. Edit theHaloTheme
- B. Edit theSampleTheme
- C. Apply one of the available themes
- D. Double-Click a component on the stage and edit the internal graphic

#### **Answer: D**

#### **QUESTION NO: 8**

Which two are symbol options when converting an object into a symbol? (Choose two.)

- A. Video
- B. Image
- C. Graphic
- D. MovieClip
- E. Component

#### **Answer: C,D**

#### **QUESTION NO: 9**

Click the Exhibit button.